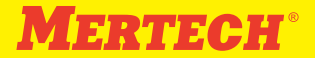

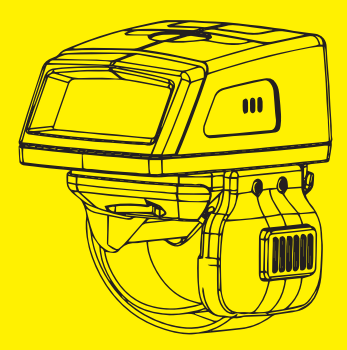

# **Mertech Mark 3** сканер-кольцо

# **Содержание**

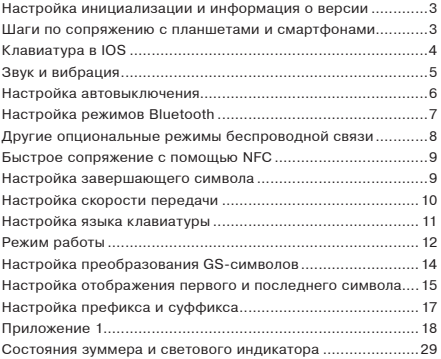

#### **Настройка инициализации и информация о версии**

В случае ошибочного сканирования штрихкодов настройки, отсканируйте штрихкод «Инициализация настроек» для отмены действий.

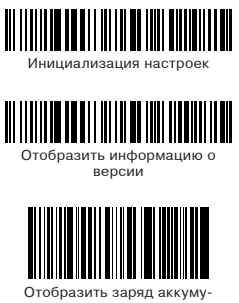

лятора

# **Шаги по сопряжению с планшетами и смартфонами**

Сопряжение с Android и IOS устройствами или РС-терминалами с наличием Bluetooth-интерфейсом.

1. Включить сканер (индикатор будет светиться синим), нажать на клавишу сканирования и держать ее 8-10 секунд для входа в режим сопряжения. В случае успешного перехода раздастся звуковой сигнал и свечение индикатора сменится на бледно-голубое и индикатор начнет мигать.

2. Включить Bluetooth на устройстве, включить поиск и найти «Barcode Scanner HID». Следуя подсказам на экране произвести сопряжение. В случае успеха прозвучит сигнал, индикатор перестанет моргать.

**Примечание**: Если сопряжение не произошло в течение 1 минуты, то прозвучит 2 звуковых сигнала, свечение индикатора сменится на синее и сканер-кольцо перейдет в обычный режим работы.

#### **Клавиатура в IOS**

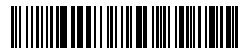

Скрыть или отобразить клавиатуру в IOS

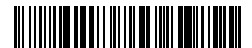

Дважды нажать для отображения или отключения клавиатуры

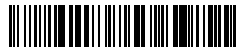

Дважды нажать для того, чтобы скрыть клавиатуру

## **Звук и вибрация**

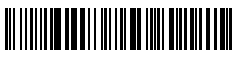

Выключить звук

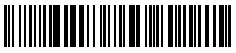

Включить звук

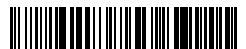

Выключить вибрацию

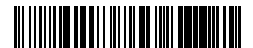

Включить вибрацию

# **Настройка автовыключения**

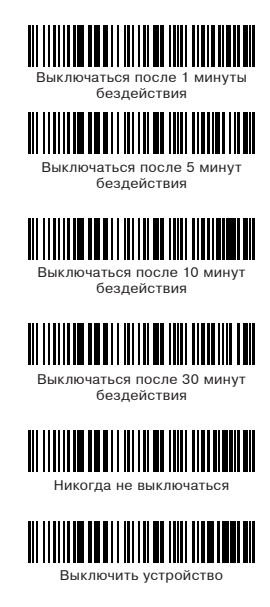

# **Настройка режимов Bluetooth**

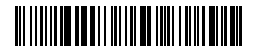

Bluetooth HID Mode

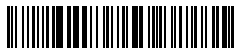

Bluetooth SPP Mode

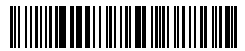

Bluetooth BLE Mode

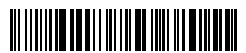

Bluetooth 2.4G Mode

В любом режиме нажмите и удерживайте кнопку сканирования в течение 8 секунд, чтобы перейти в режим HID.

При первом использовании режима 2.4G вам необходимо выполнить сканирование «Сопряжение с донглом», чтобы отключить возможную привязку между сканером и другими адаптерами, затем отсканируйте штрихкод настройки «Режим 2.4G», а затем подключите адаптер 2.4G в порт ПК.

Сканер издает короткий низкочастотный звуковой сигнал, указывающий на то, что соединение выполнено успешно, и осуществляется однозначная привязка между адаптером и сканером, автоматическое подключение с привязанным адаптером будет реализовано также при следующем подключении. Если вам нужно развязать, следуйте инструкциям для первого использования.

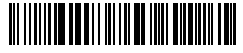

Сопряжение с донглом

#### **Другие опциональные режимы беспроводной связи**

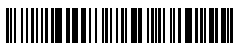

433 wireless communication mode

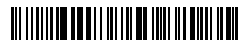

Virtual Bluetooth mode

Настройки режима 433 и виртуального режима Bluetooth такие же, как и в режиме 2.4G, при первом сканировании вам нужно «Сопряжение с донглом», чтобы освободить возможную привязку между сканер-кольцом и другими адаптерами.

Кроме того, виртуальный последовательный порт можно использовать в режиме 433.

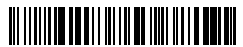

Virtual serial port mode

#### **Быстрое сопряжение с помощью NFC**

Уcтройство Сканер-кольцо поддерживает быстрое сопряжение и подключение к мобильным телефонам или устройствам с поддержкой NFC.

**Шаг 1.** Переведите сканер в скрытый режим.

**Шаг 2.** Включите NFC на своем телефоне или устройстве.

**Шаг 3.** Расположите NFC-метку телефона или устройства рядом с NFC-меткой сканера.

**Шаг 4.** Нажмите «Да» в соответствии с запросом телефона для сопряжения и подключения.

#### **Настройка завершающего символа**

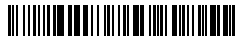

Добавить CR

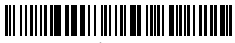

Добавить LF

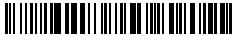

Добавить CR+LF

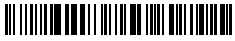

Отменить CR+LF

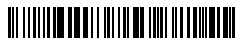

Добавить TAB

**Настройка скорости передачи**

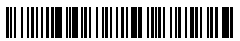

Быстрая скорость

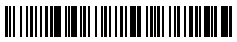

Средняя скорость

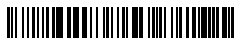

Медленная скорость

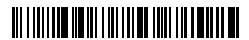

Очень медленная скорость

#### **Настройка языка клавиатуры**

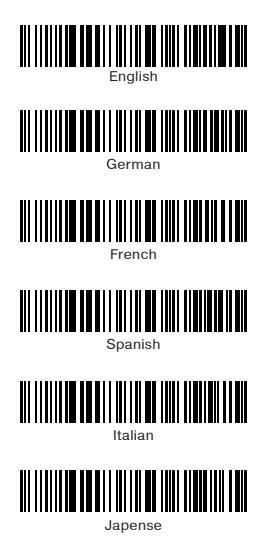

# **Режим работы**

В нормальном режиме данные загружаются непосредственно на компьютер через USB-кабель. В случае успеха сканер-кольцо издаст низкочастотныйкороткий звуковой сигнал. В случае ошибки прозвучат три низкочастотных коротких сигнала. В нормальном режиме, в случае сбоя, данные будут потеряны. Для включения нормального режима необходимо отсканировать штрихкод ниже:

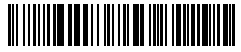

Нормальный режим

В случае невозможности передать данные из сканер-кольца, предусмотрено использование режима Сохранения данных. При этом данные сохраняются во внутренней памяти после сканирования.

В случае успеха, сканер издает короткий звуковой сигнал, и данные автоматически сохраняются во внутренней памяти сканера. Если внутренняя память заполнена, сканер издаст три низкочастотных коротких сигнала.

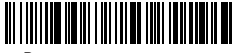

Режим сохранения данных

Чтобы проверить общее количество отсканированных штрихкодов в хранилище необходимо штрихкод «Отобразить общее количество сохраненных штрихкодов»:

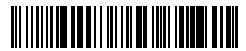

Отобразить общее количество сохраненных штрихкодов

Выгрузить сохраненные данные из сканер-кольца можно путем сканирования штрихкод «Выгрузка данных».

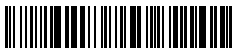

Выгрузка данных

Очистить память можно путем сканирования штрихкода «Очистка данных»:

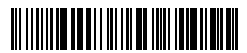

Очистка данных

# **Настройка преобразования GS-символов**

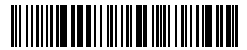

Включить передачу GS символов

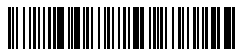

Выключить передачу GS символов

**Настройка изменения имени Bluetooth**

1. Отсканировать штрихкод «Настройки Bluetooth-имени»:

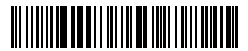

Настройка Bluetooth-имени

2. Самостоятельно создайте штрихкод с необходимым Bluetooth-именем. Например, Scanner123. Пример штрихкода расположен ниже:

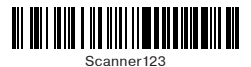

**Примечание:** При необходимости, восстановление Bluetooth-имени производится путем сканирования штрихкода:

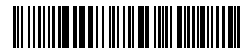

Восстановить заводские настройки

## **Настройка отображения первого и последнего символа**

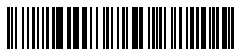

Скрыть первый символ

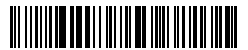

Скрыть последний символ

Количество скрываемых символов:

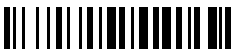

Скрыть 1 символ

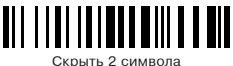

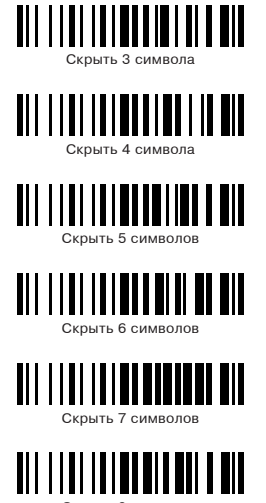

Скрыть 8 символов

Для отключения функции необходимо повторно отсканировать штрихкод скрыть первый символ или штриход скрыть последний символ.

# **Настройка префикса и суффикса**

1. Отсканировать штрихкод «разрешить добавление префикса» или «разрешить добавление суффикса»:

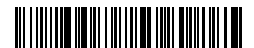

Разрешить добавление префикса

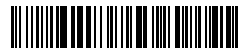

Разрешить добавление суффикса

2. Отсканировать необходимый суффикс или префикс из приложения 1.

Для отмены добавления суффикса или префикса отсканировать повторно соответствующий штрихкод.

Для включения чтения инверсных штрихкодов отсканировать последовательно:

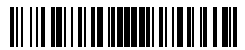

Вход в настройки

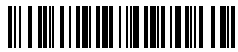

Разрешить инвертированные штрихкоды

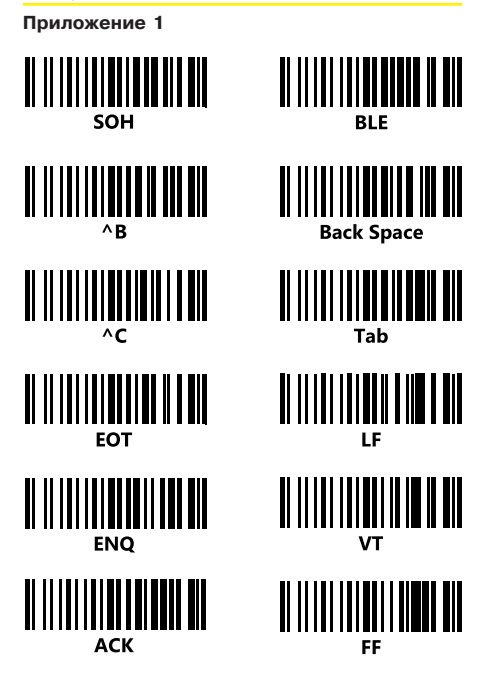

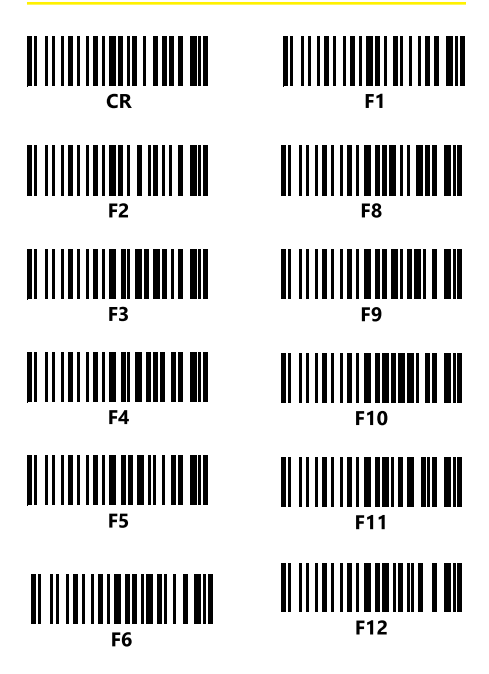

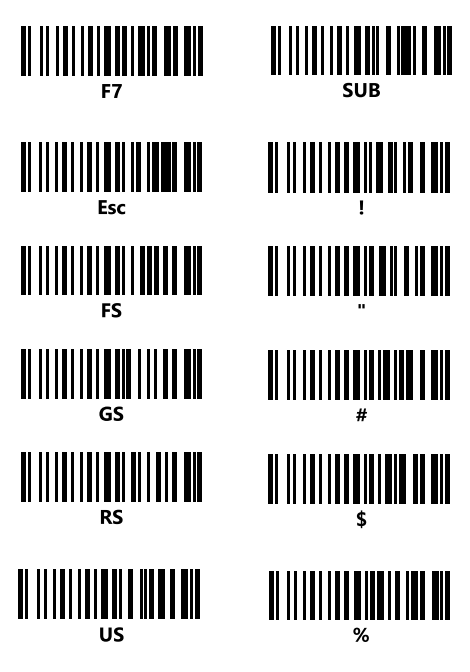

Сканер-кольцо Mertech Mark 3

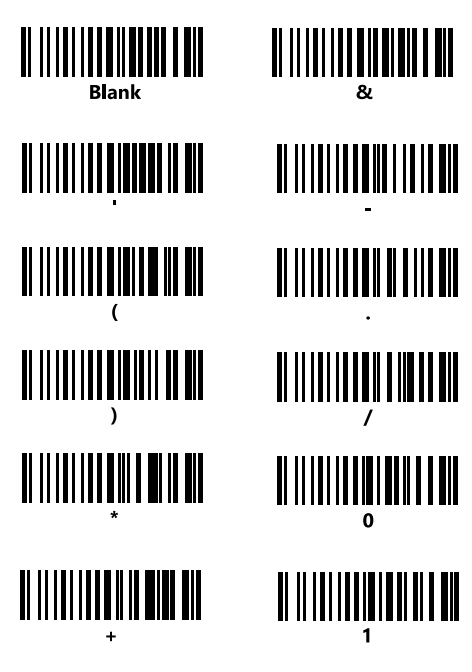

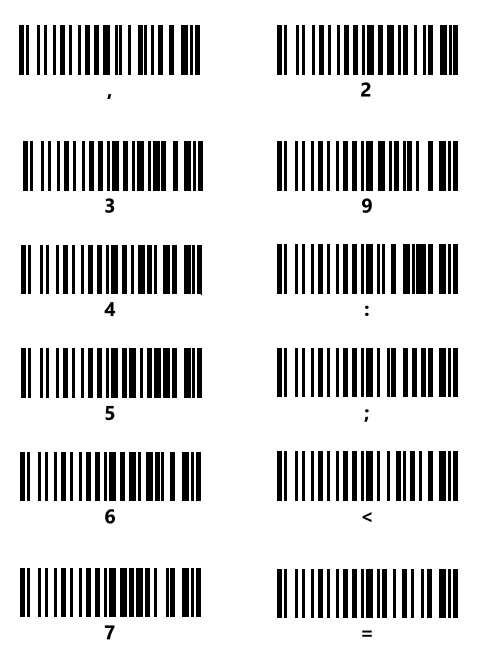

Сканер-кольцо Mertech Mark 3

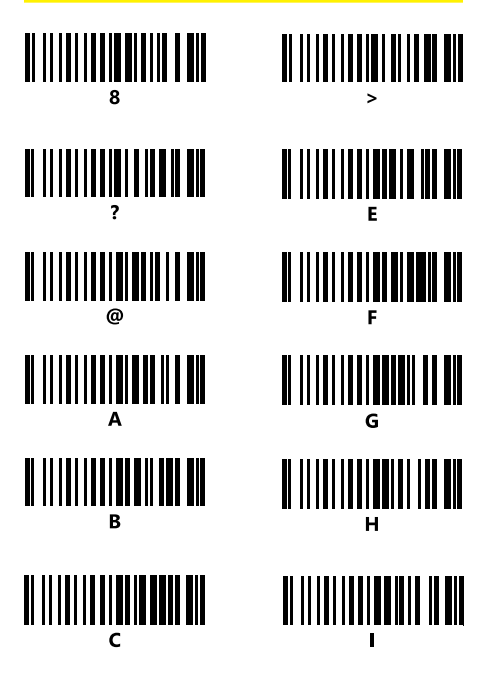

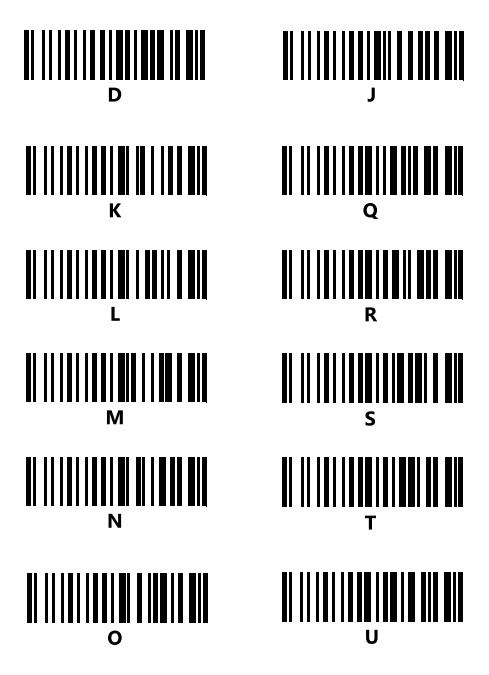

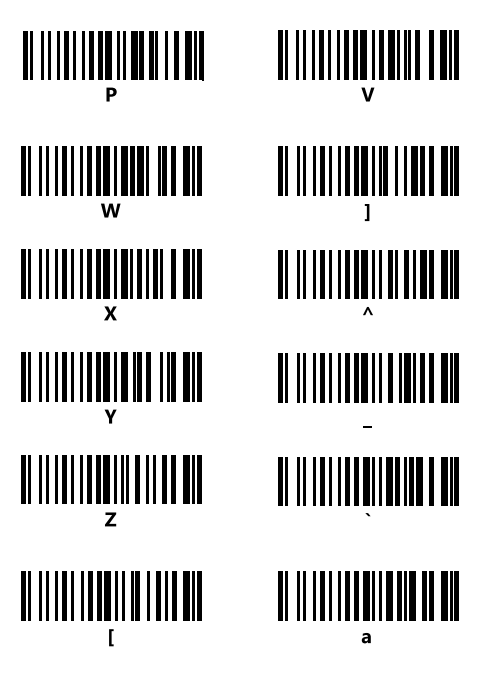

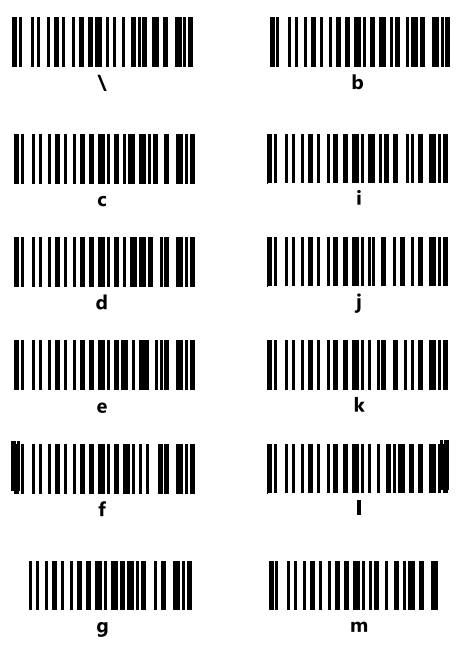

Сканер-кольцо Mertech Mark 3

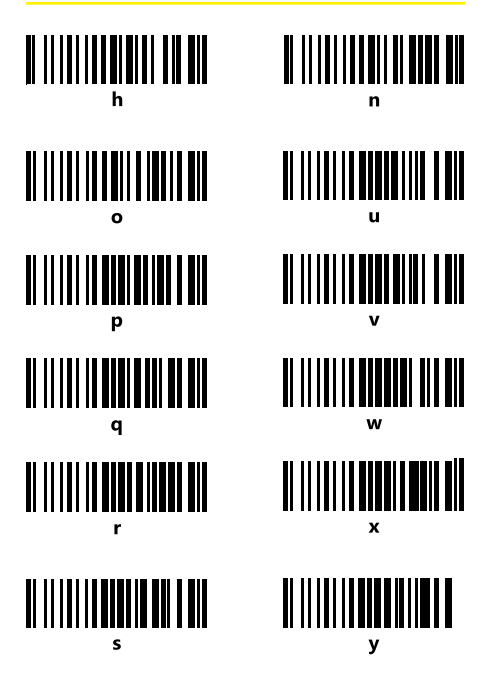

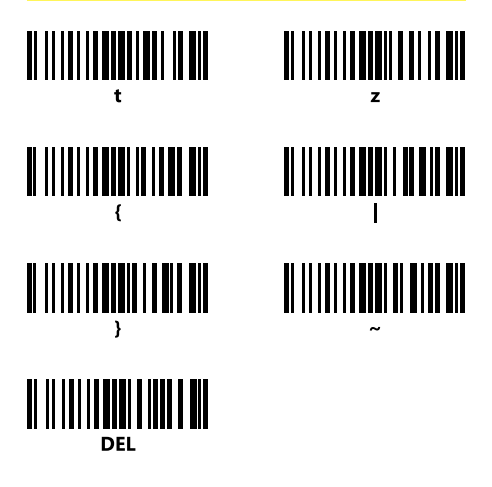

# **Состояния зуммера и светового индикатора**

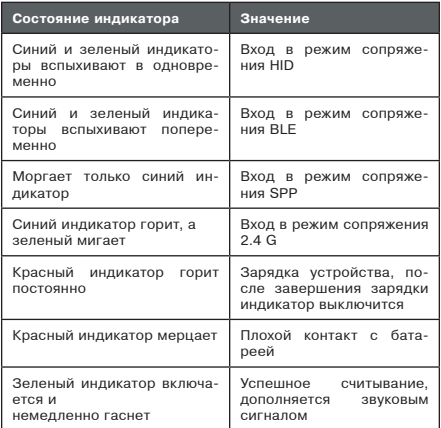